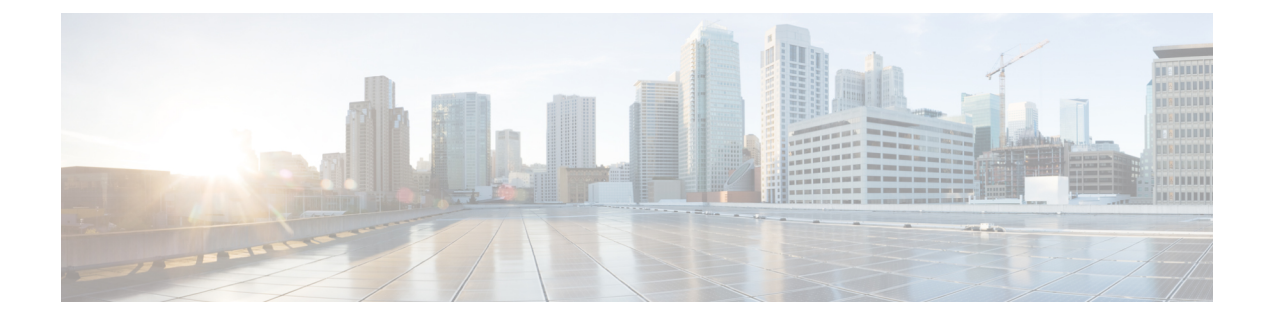

# アプライアンスのワイプ

この章では、ワイプアプライアンスの起動オプションを使用する方法について説明します。説 明する項目は次のとおりです。

- [アプライアンスのワイプオプションの概要](#page-0-0) (1 ページ)
- [アプライアンスのワイプ手順](#page-0-1) (1 ページ)
- [ワイプとクラスタ](#page-2-0) (3 ページ)

## <span id="page-0-0"></span>アプライアンスのワイプオプションの概要

アプライアンスのワイプブートオプションを使用すると、Threat Gridアプライアンスのディス クをワイプして、廃棄前にすべてのデータを削除したり、CiscoDemoLoanProgramに戻したり することができます。

Ú

アプライアンスのワイプ手順を実行すると、Threat Gridアプライアンスは、シスコに返却して 重要 イメージを再作成しない限り稼働しなくなります。

#### <span id="page-0-1"></span>アプライアンスのワイプ手順

アプライアンスをワイプするには、次の手順を実行します。

ステップ **1** アプライアンスを再起動し、ブートアップウィンドウが 4 秒間表示されている間に [**Wipe Appliance**] を選 択します。

#### 図 **<sup>1</sup> :** アプライアンスのワイプオプション

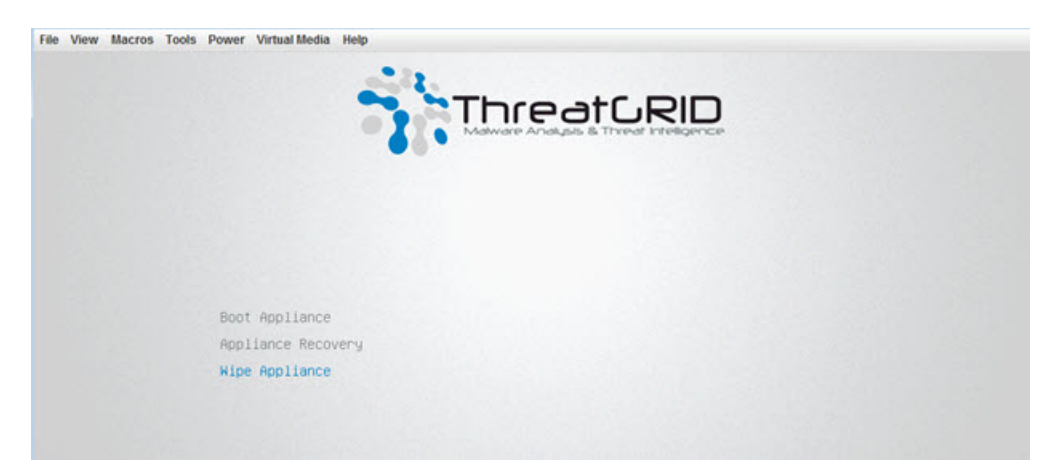

ステップ **2** 次の情報を入力します。

- [**Username**]:「wipe」
- [**Password**]:「I ACCEPT ALL RESPONSIBILITY FOR THIS ACTION」
- ステップ **3** ワイプオプションを選択します。

```
図 2 : ワイプ オプション
```
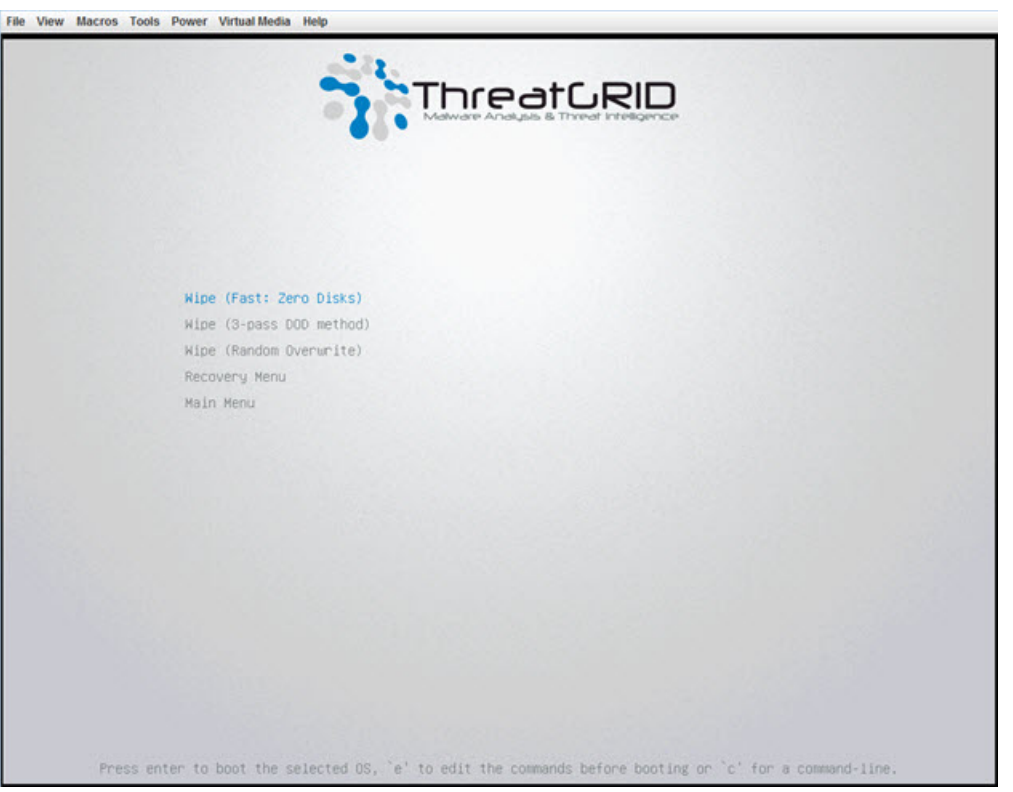

• [**Wipe (Fast: Zero Disks)**]:実行に約 2.5 時間かかります。

- [**Wipe (3-pass DOD method)**]:実行に約 16 時間かかります。
- [**Wipe (Random Overwrite)**]:実行に約 12 時間かかります。

ワイプ操作が完了すると、[**Wipe Finished**] ウィンドウが表示されます。

図 **<sup>3</sup> : [Wipe Finished]**

| nwipe 0.17 (based on DBAN's dwipe - Darik's Wipe)                                                                                                    |                                                                                                    |
|----------------------------------------------------------------------------------------------------|----------------------------------------------------------------------------------------------------|
| $0ptions -$<br>Entropy: Linux Kernel (urandom)<br>PRNG: Mersenne Twister (mt19937ar-cok)<br>Method: Quick Erase<br>$ Verify:$ Off<br>Rounds: 1 (plus blanking pass) | <b>Statistics</b><br>Runtime:<br>02:32:13<br>Remaining: $07:06:30$<br>Load Averages: 1.99 2.13 2.20<br>Throughput: 4878 GB/s<br>Errors:<br>$\theta$ |
| $\lambda$ deu $\lambda$ sda – LSI MR9271-8i<br>$(success)$ [173272 KB/s]<br>/deu/sdb - LSI MR9271-8i<br>$(success)$ [558960 KB $\overline{s}$ ]                     |                                                                                                    |
|                                                                                                    |                                                                                                    |
| Wipe finished - press enter to exit. Logged to STDOUT                                                                                                    |                                                                                                    |

<span id="page-2-0"></span>ステップ **4** Enter を押して終了します。

### ワイプとクラスタ

ワイプ操作を実行すると、Threat Gridアプライアンスは、シスコに返却してイメージを再作成 しない限り稼働しなくなります。クラスタノードのワイプは、完全に削除されるというフラグ が OpAdmin でそのノードに付けられた後にのみ実行する必要があります。クラスタからノー ドを削除しないでください。削除せずに、ワイプしてから再度追加します。そうしないと、再 度追加した後にそのノードがマスターになると、望ましくない結果が生じる可能性がありま す。

OpAdmin の [**Remove**] ボタンをクリックして、そのノードが単に非アクティブということでは なく、削除されたことをシステムに通知します。

 $\overline{\phantom{a}}$ 

Ι